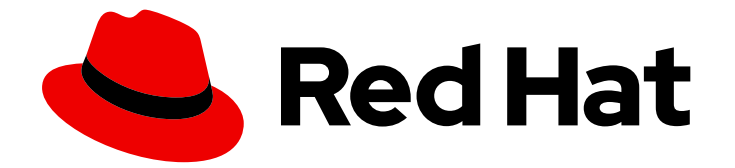

# Red Hat Enterprise Linux for SAP Solutions 9

# SAP HANA での SELinux の使用

Last Updated: 2024-06-21

## 法律上の通知

Copyright © 2024 Red Hat, Inc.

The text of and illustrations in this document are licensed by Red Hat under a Creative Commons Attribution–Share Alike 3.0 Unported license ("CC-BY-SA"). An explanation of CC-BY-SA is available at

http://creativecommons.org/licenses/by-sa/3.0/

. In accordance with CC-BY-SA, if you distribute this document or an adaptation of it, you must provide the URL for the original version.

Red Hat, as the licensor of this document, waives the right to enforce, and agrees not to assert, Section 4d of CC-BY-SA to the fullest extent permitted by applicable law.

Red Hat, Red Hat Enterprise Linux, the Shadowman logo, the Red Hat logo, JBoss, OpenShift, Fedora, the Infinity logo, and RHCE are trademarks of Red Hat, Inc., registered in the United States and other countries.

Linux ® is the registered trademark of Linus Torvalds in the United States and other countries.

Java ® is a registered trademark of Oracle and/or its affiliates.

XFS ® is a trademark of Silicon Graphics International Corp. or its subsidiaries in the United States and/or other countries.

MySQL<sup>®</sup> is a registered trademark of MySQL AB in the United States, the European Union and other countries.

Node.js ® is an official trademark of Joyent. Red Hat is not formally related to or endorsed by the official Joyent Node.js open source or commercial project.

The OpenStack ® Word Mark and OpenStack logo are either registered trademarks/service marks or trademarks/service marks of the OpenStack Foundation, in the United States and other countries and are used with the OpenStack Foundation's permission. We are not affiliated with, endorsed or sponsored by the OpenStack Foundation, or the OpenStack community.

All other trademarks are the property of their respective owners.

### 概要

SELinux を設定すると、システムのセキュリティーを強化できます。SELinux は強制アクセス制御 (MAC) の実装であり、追加のセキュリティー層を提供します。SELinux ポリシーは、ユーザーとプ ロセスがシステム上のファイルと対話する方法を定義します。特定の SELinux で制限されたユー ザーにマッピングすることで、どのユーザーがどのアクションを実行できるかを制御できます。

# 目次

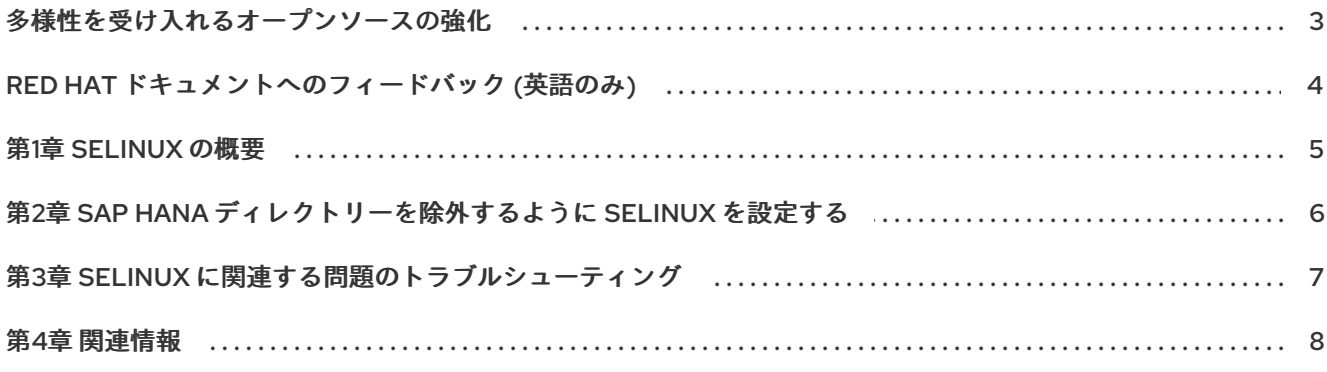

## 多様性を受け入れるオープンソースの強化

<span id="page-6-0"></span>Red Hat では、コード、ドキュメントにおける配慮に欠ける用語の置き換えに取り組んでいます。まず は、マスター (master)、スレーブ (slave)、ブラックリスト (blacklist)、ホワイトリスト (whitelist) の 4 つの用語の置き換えから始めます。この取り組みは膨大な作業を要するため、今後の複数のリリースで 段階的に用語の置き換えを実施して参ります。多様性を受け入れる用語に変更する取り組みの詳細 は、Red Hat CTO である Chris Wright [のメッセージ](https://www.redhat.com/en/blog/making-open-source-more-inclusive-eradicating-problematic-language) を参照してください。

# RED HAT ドキュメントへのフィードバック (英語のみ)

<span id="page-7-0"></span>Red Hat ドキュメントに関するご意見やご感想をお寄せください。また、改善点があればお知らせくだ さい。

#### Jira からのフィードバック送信 (アカウントが必要)

- 1. [Jira](https://issues.redhat.com/projects/RHELDOCS/issues/RHELDOCS-16677?filter=allopenissues) の Web サイトにログインしていることを確認してください。
- 2. [こちらのリンク](https://issues.redhat.com/secure/CreateIssueDetails!init.jspa?pid=12330720&issuetype=3&components=12387093&priority=10200&summary=Doc&description=Please+include+the+Document+URL,+the+section+number+and +describe+the+issue&labels=SAP_DOCS&customfield_12311140=SAPOCP-775&assignee=rh-ee-pmohta) をクリックして、フィードバックをお寄せください。
- 3. Summary フィールドにわかりやすいタイトルを入力します。
- 4. Description フィールドに、ドキュメントの改善に関するご意見を記入してください。ドキュ メントの該当部分へのリンクも追加してください。
- 5. 今後の更新に関する通知を受け取りたい場合は、Reporter としてご自身が割り当てられている ことを確認してください。
- 6. ダイアログの下部にある Create をクリックします。

### 第1章 SELINUX の概要

<span id="page-8-0"></span>SELinux は、セキュリティーポリシーを適用し、ファイル、プロセス、ポートにラベルを使用し、不正 なアクセス試行をログに記録することで、セキュリティーを強化します。

SELinux は RHEL 9 ではデフォルトで有効になっており、**enforcing** モードに設定されており、システ [ムプロセスのセキュリティーポリシーは](https://access.redhat.com/documentation/ja-jp/red_hat_enterprise_linux/9/html-single/using_selinux/index#changing-selinux-states-and-modes_using-selinux) Red Hat によって管理されます。詳細は、RHEL での SELinux [の状態とモードの変更](https://me.sap.com/notes/3108302) を参照してください。SAP Note 3108302 - SAP HANA DB: Recommended OS Settings for RHEL 9 を参照して、SELinux を**enforcing** モードおよび **unconfined** モードに設定して SAP によってテストされた HANA バージョンを確認できます。

Red Hat では、SAP HANA 上で実行する RHEL システムを設定するために、SELinux を **enforcing** モー ドで使用することを推奨しています。このドキュメントでは、実行する必要がある設定の変更を説明し ます。

SAP HANA システムのテスト中または実行中に SELinux 関連の問題が発生した場合、SAP は SELinux を無効にする権利を留保します。ただし、ほとんどの問題は、SELinux モードを **enforcing** から **permissive** に変更することで解決できます。利点は、問題を分析して解決する間もシステムが稼働し 続けることです。

# <span id="page-9-0"></span>第2章 SAP HANA ディレクトリーを除外するように SELINUX を 設定する

デフォルトでは、RHEL システムが SELinux を **enforcing** モードに設定して実行している場合、 SELinux セキュリティーポリシーが定義されていないアプリケーションはすべて SELinux によってブ ロックされます。現在のところ、SAP は SAP HANA 向けの SELinux ポリシーを提供していません。 SELinux が強制に設定されているときに SAP HANA 実行可能ファイルを実行するには、特定の SELinux ブール値を設定し、SAP HANA 関連ディレクトリーを SELinux 保護から除外する必要がありま す。**fapolicyd** フレームワークを使用して SAP HANA ソフトウェアを保護することもできます。詳細 は、SAP HANA [実行可能ファイルのみを許可するように](https://access.redhat.com/documentation/ja-jp/red_hat_enterprise_linux_for_sap_solutions/9/html-single/configuring_fapolicyd_to_allow_only_sap_hana_executables/index) fapolicyd を設定する を参照してください。

#### 前提条件

- SAP HANA がインストールされて停止されているか、まだインストールされていない。
- SELinux が利用可能であり、enforcing モードに設定されている。
- SAP HANA および関連ソフトウェアがインストールされているディレクトリー (通常は /hana および **/usr/sap**) が存在する。

#### 手順

1. 次のコマンドを使用して、SELinux ブール値 **selinuxuser\_execmod** を **1** に設定し、制限のな い実行可能ファイルがテキストの再配置を必要とするライブラリー (SAP HANA など) を使用で きるようにします。

# setsebool -P selinuxuser\_execmod 1

2. 次のコマンドを使用して、SAP HANA が使用するディレクトリーとファイル (通常は **/hana** と **/usr/sap**) のラベルを変更し、SAP HANA を **unconfined** モードで実行できるようにします。

# semanage fcontext -a -t usr\_t '/hana(/.)?'\* # semanage fcontext -a -t usr\_t '/usr/sap(/.)?'\* # restorecon -Rv '/hana' # restorecon -Rv '/usr/sap'

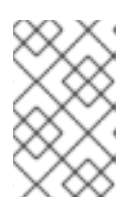

#### 注記

上位ディレクトリーの下に新しく作成されたすべてのディレクトリーとファイル は SELinux ラベルを継承するため、この手順は SAP HANA のインストール前で もインストール後でも実行できます。

#### 検証

**● 次のコマンドを使用して、/usr/bin および /hana 内のファイルまたはディレクトリーのセキュ** リティーコンテキストを表示し、**/hana** の下のファイルまたはディレクトリーに **usr\_t** ラベル があることを確認します。

[root@host01 ~]# ls -lZ /usr/bin/ls -rwxr-xr-x. 1 root root system\_u:object\_r:bin\_t:s0 143296 Jan 6 2023 /usr/bin/ls [root@host01 ~]# ls -lZd /hana/shared drwxr-xr-x. 3 root root system\_u:object\_r:usr\_t:s0 17 Apr 18 23:03 /hana/shared

## <span id="page-10-0"></span>第3章 SELINUX に関連する問題のトラブルシューティング

SELinux に関連する問題を診断するには、次のように **/var/log/audit/audit.log** ファイルを確認します。

1. Audit ログのクエリーには、**ausearch** ツールを使用します。アクセスの許可や不許可などの SELinux の決定は、アクセスベクターキャッシュ (AVC) にキャッシュされます。したがって、 メッセージタイプパラメーターには **AVC** 値と **USER\_AVC** 値を使用する必要があります。次に 例を示します。

# ausearch -m AVC,USER\_AVC,SELINUX\_ERR,USER\_SELINUX\_ERR -ts boot

- 2. 一致するものがない場合は、Audit デーモンが実行しているかどうかを確認します。
- 3. 実行していない場合は、次の手順を実行します。
	- a. 監査を再開します。
	- b. 拒否されたシナリオを再実行します。
	- c. 監査ログをもう一度確認してください。

SELinux 関連の問題を解決する方法の詳細は、SELinux [関連の問題のトラブルシューティング](https://access.redhat.com/documentation/ja-jp/red_hat_enterprise_linux/9/html/using_selinux/troubleshooting-problems-related-to-selinux_using-selinux) を参照してください。

## 第4章 関連情報

<span id="page-11-0"></span>● 環境 (クラウドプロバイダー、サードパーティーのユーザーツール、エージェント) に応じて、 追加のマウントポイント (**/opt**、**/sapmnt**、**/trans**) の SELinux ラベルを変更する必要がありま す。